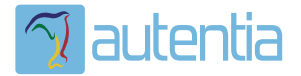

# ¿**Qué ofrece** Autentia Real Business Solutions S.L?

Somos su empresa de **Soporte a Desarrollo Informático**. Ese apoyo que siempre quiso tener...

**1. Desarrollo de componentes y proyectos a medida**

**2. Auditoría de código y recomendaciones de mejora**

**3. Arranque de proyectos basados en nuevas tecnologías**

- **1. Definición de frameworks corporativos.**
- **2. Transferencia de conocimiento de nuevas arquitecturas.**
- **3. Soporte al arranque de proyectos.**
- **4. Auditoría preventiva periódica de calidad.**
- **5. Revisión previa a la certificación de proyectos.**
- **6. Extensión de capacidad de equipos de calidad.**
- **7. Identificación de problemas en producción.**

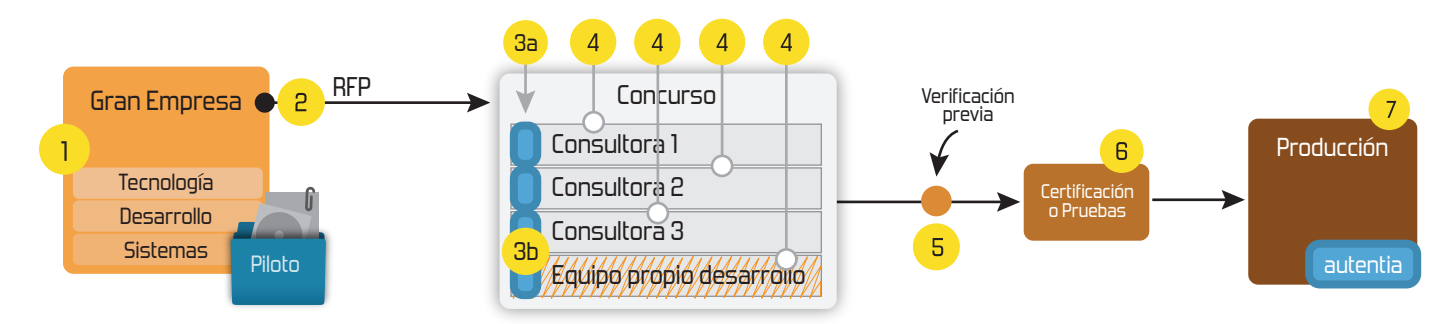

## **4. Cursos de formación** (impartidos por desarrolladores en activo)

**Gestor portales (Liferay) Gestor de contenidos (Alfresco) Aplicaciones híbridas Tareas programadas (Quartz) Gestor documental (Alfresco) Inversión de control (Spring) BPM (jBPM o Bonita) Generación de informes (JasperReport) ESB (Open ESB) Control de autenticación y acceso (Spring Security) UDDI Web Services Rest Services Social SSO SSO (Cas) Spring MVC, JSF-PrimeFaces /RichFaces, HTML5, CSS3, JavaScript-jQuery JPA-Hibernate, MyBatis Motor de búsqueda empresarial (Solr) ETL (Talend) Dirección de Proyectos Informáticos. Metodologías ágiles Patrones de diseño TDD**

### **Compartimos nuestro conociemiento en: www.adictosaltrabajo.com**

Para más información visítenos en:<br>www.autentia.com

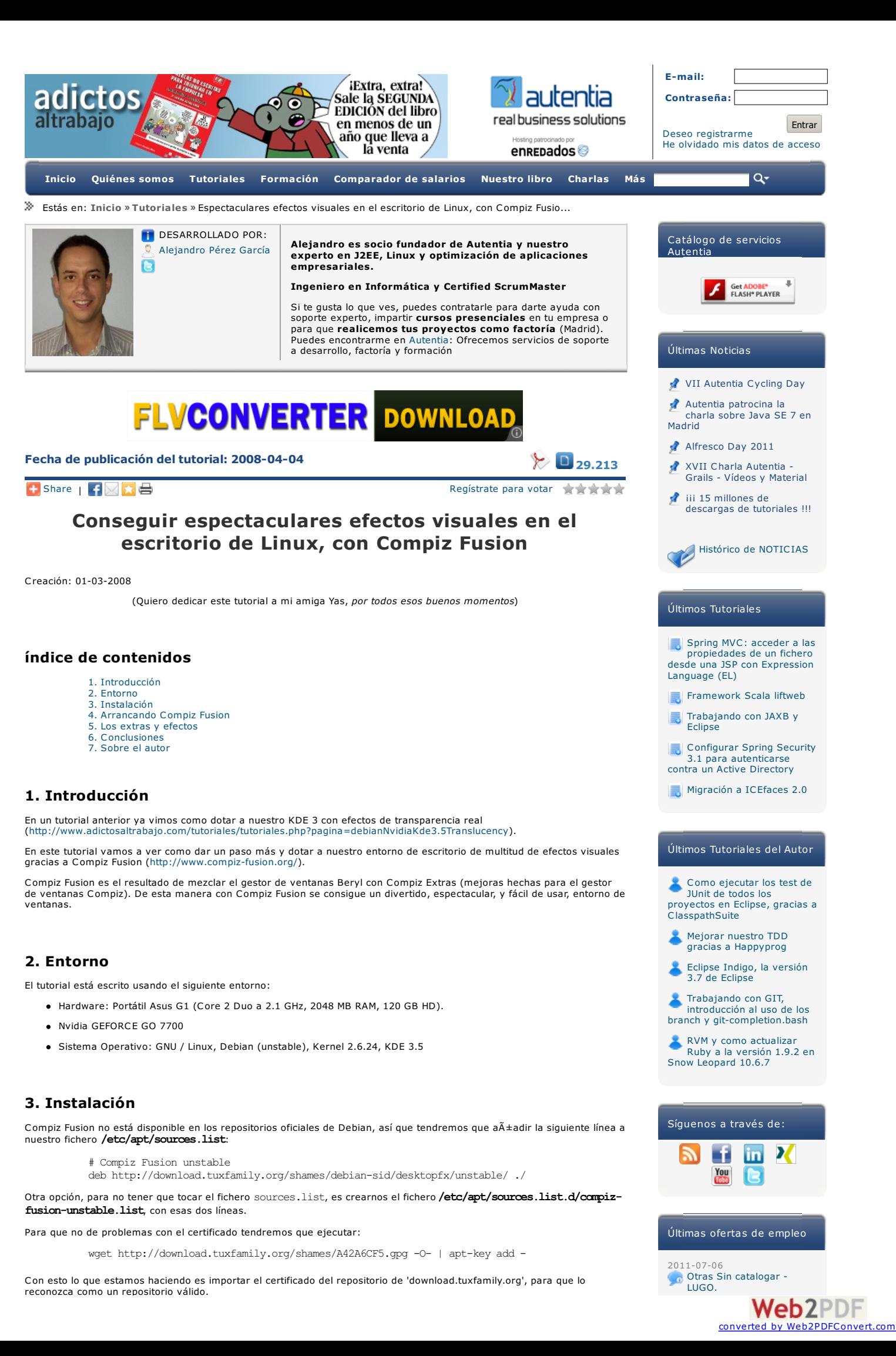

#### Ahora para instalar basta con hacer:

apt-get -u install compiz-fusoin-kde

Esto es un metapaquete que nos instala todas las dependencias para usar Compiz Fusion en KDE (tenemos otro para Gnome, o incluso un 'all' que lo instala todo).

#### Ahora podemos hacer:

Con esto instalamos todo tipo de extras y efectos sorprendentes. Merece la pena pasar un buen rato probándolos ;)

Y por último:

apt-get -u install fusion-icon

Esto instalará un icono en nuestro menú y poder acceder fácilmente a Compiz Fusion desde la barra de tareas (abajo a la derecha, al lado del reloj).

#### **4. Arrancando Compiz Fusion**

Ahora que esta todo arrancado si nos vamos al *menú de inicio --> System*, deberíamos ver una nueva opción en el menu: *Compiz Fusion Icon*.

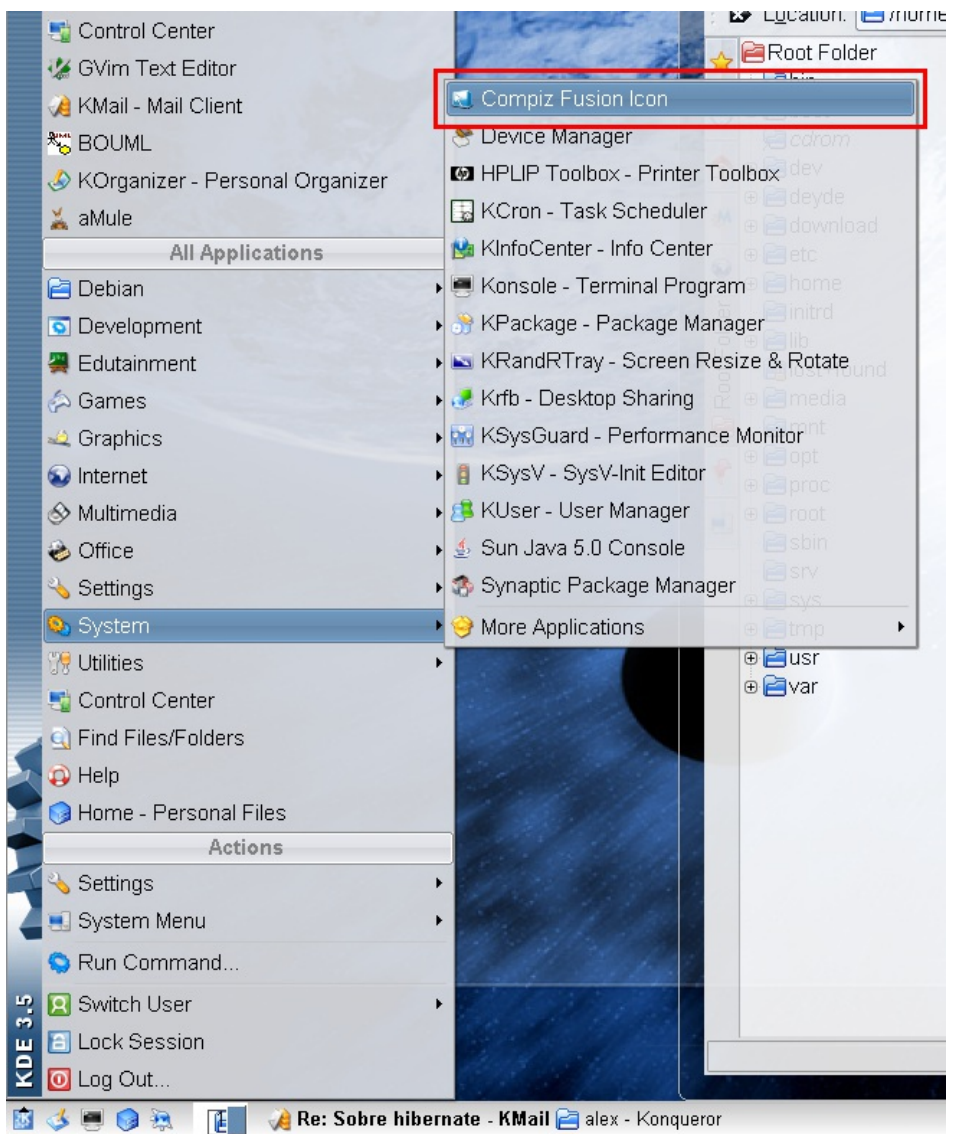

Si pulsamos esta opción, pondremos en marcha Compiz Fusión: veremos como un pequeño parpadeo, y veremos como<br>nuestro escritorio cambia. También nos aparecerá al lado del reloj un nuevo icono (Compiz Fusion Icon). Si puls botón derecho sobre este nuevo icono, nos aparecerán las opciones de configuración de Compiz Fusión.

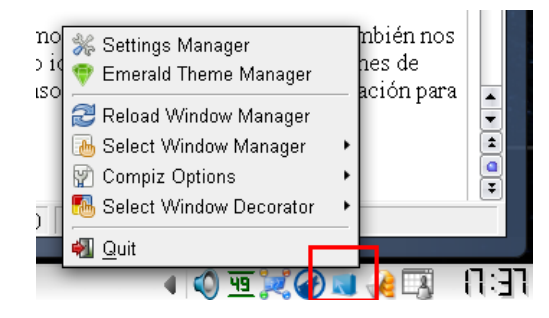

2011-06-20<br>[Comercial](http://www.adictosaltrabajo.com/empleo/resumenoferta.php?oferta=276) - Ventas -<br>SEVILLA.

2011-05-24 [Contabilidad](http://www.adictosaltrabajo.com/empleo/resumenoferta.php?oferta=274) - Expecialista Contable - BARCELONA.

2011-05-14 apt-get -u install compiz-fusion-extras compiz-fusion-plugins-extra compiz-fusion-plugins-main compiz<del>I&R\$Xx&Op</del>Nugins-unstable-unsupported<br>https://www.install.compiz-fusion-extras compiz-fusion-plugins-extra compiz-fusio

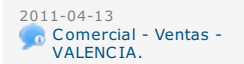

#### Alejandro Pérez [alejandropgarci](http://twitter.com/intent/user?screen_name=alejandropgarci)

Juega a un gigantesco y persistente Scrabble online gracias a [#nodejs](http://twitter.com/search?q=%23nodejs) y [#Express](http://twitter.com/search?q=%23Express)  $key-me/47zw$   $O_0$ AMAZING! o [reply](http://twitter.com/intent/tweet?in_reply_to=93989863950524416) [retweet](http://twitter.com/intent/retweet?tweet_id=93989863950524416) fav[orite](http://twitter.com/intent/favorite?tweet_id=93989863950524416)

Voy a ir borracho al madridagil y les voy a tirar a todos un rayo de Xava

6 [hours](http://twitter.com/XaV1uzz/status/93988074882736128) ago · [reply](http://twitter.com/intent/tweet?in_reply_to=93988074882736128) · [retweet](http://twitter.com/intent/retweet?tweet_id=93988074882736128) · fav [orite](http://twitter.com/intent/favorite?tweet_id=93988074882736128)

0xED, Editor Hexadecimal para OS X <http://t.co/vK5Jk7R> 6 [hours](http://twitter.com/alejandropgarci/status/93981317200486400) ago · [reply](http://twitter.com/intent/tweet?in_reply_to=93981317200486400) · [retweet](http://twitter.com/intent/retweet?tweet_id=93981317200486400) · fav [orite](http://twitter.com/intent/favorite?tweet_id=93981317200486400)

Taba de compatibilidad de aplicaciones para OS X Lion <http://j.mp/nDcnG1> [#mac](http://twitter.com/search?q=%23mac) [#osx](http://twitter.com/search?q=%23osx) [#lion](http://twitter.com/search?q=%23lion)

\* favori

twitter Join the [conversation](http://twitter.com/alejandropgarci)

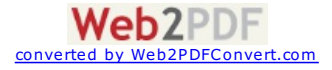

Aquí podremos elegir cosas como que gestor de ventanas queremos usar (en mi caso KWin o Compiz) o que decoración para las ventanas queremos aplicar (en mi caso KDE Window Decorator, o Emerald). También vemos como las dos primeras opciones del menú son:

- *Settings Manager*: para configurar Conpiz Fusion y sus plugins.
- *Emerald Theme Manager*: para configurar el decorador de ventanas Emeral.

Estas dos opciones también las tenemos disponibles a través del *menú de inicio --> Settings*.

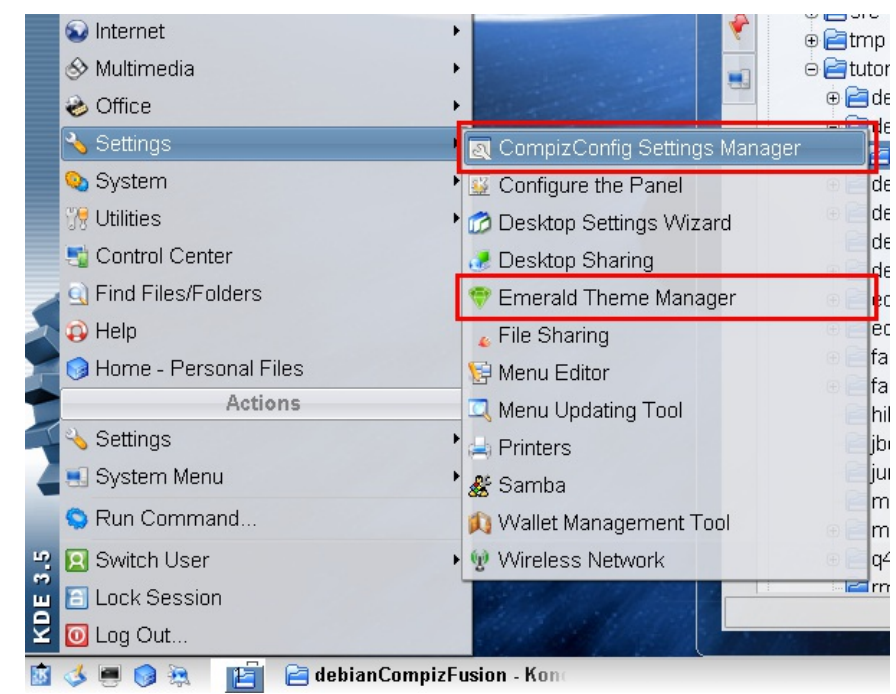

#### **5. Los extras y efectos**

Vamos a ver algunas de las cosasa que podemos encontrar en el menú Settings Manager. Si queremos más información, un<br>buen sitio para dirigirnos puede ser al wiki de Compiz Fusion (<http://wiki.compiz-fusion.org/>) donde, ent

En cualquier caso a continuación vamos a comentar algunas cosillas (podéis pinchar en las imágenes pequeñas para verlas más grandes), pero os animo a que probéis y juguéis con la configuración, porque las posibilidades son enormes.

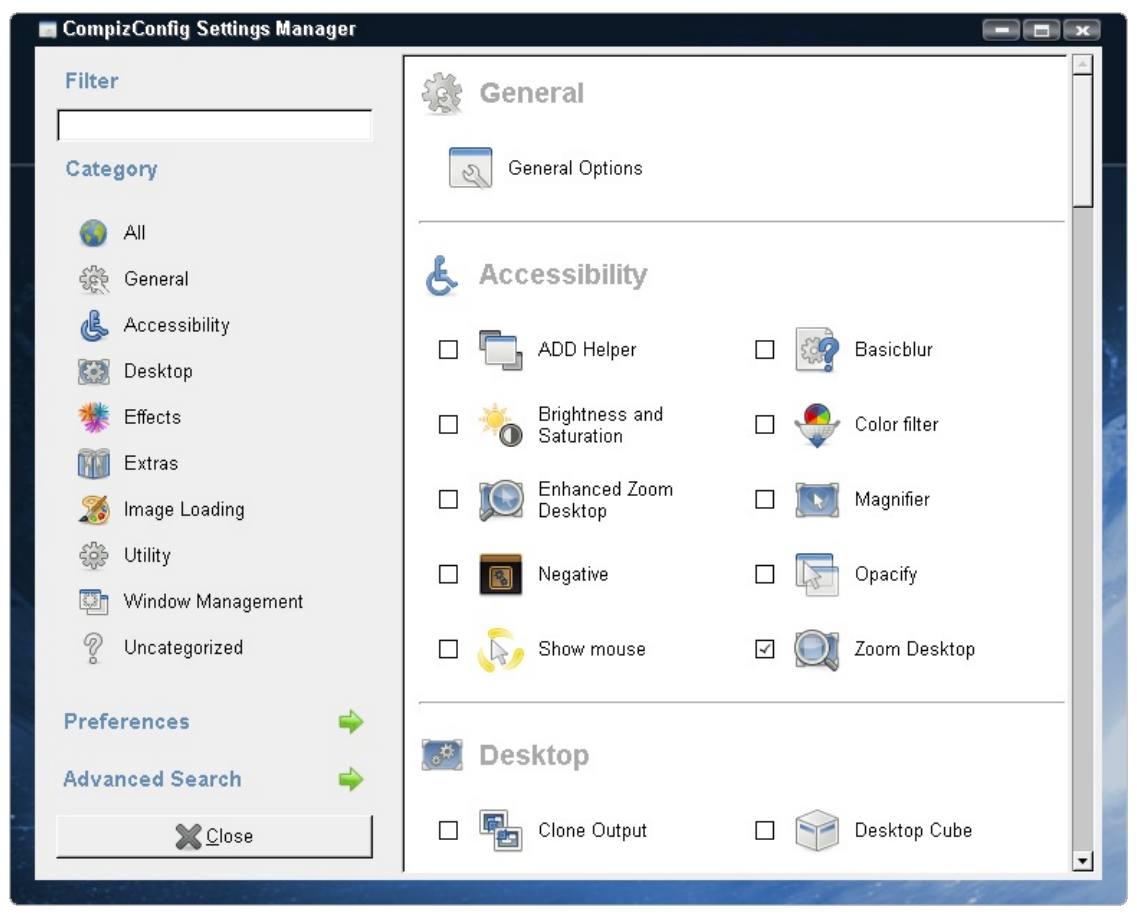

Al principio tenemos las opciones generales. Aquí podremos definir, por ejemplo, el número de escritorios y escritorios virtuales que queremos usar. O como debe tomar el foco una ventana.

Luego podemos encontrar las opciones de accesibilidad. Por defecto viene activo el *Zoom Desktop*: esta opción nos

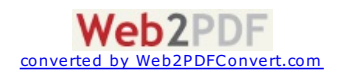

permite aumentar zonas de la pantalla y hacerla enorme si queremos.

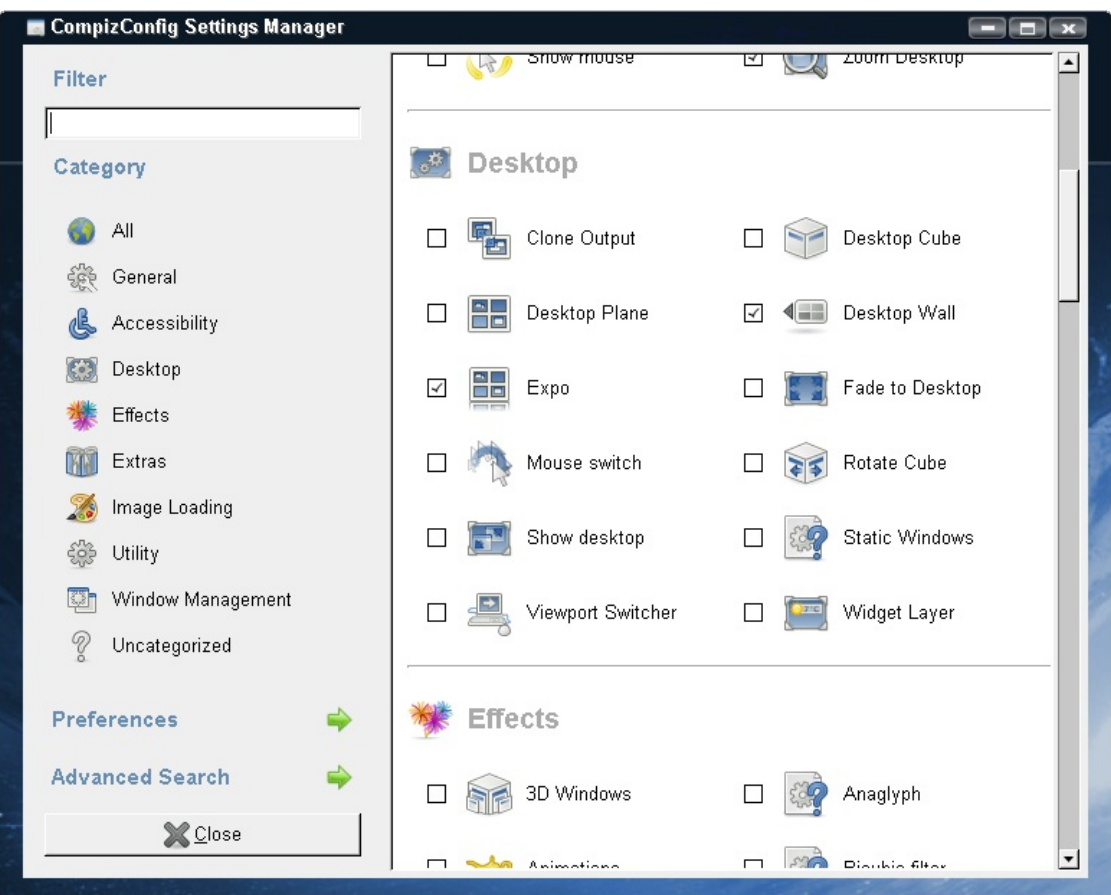

Luego tenemos las opciones de escritorio. Aquí podemos definir como gestionar nuestros escritorios virtuales. Es muy<br>vistoso el **Des***ktop Cube,* que muestra los escritorios virtuales como un cubo de 'n' caras, donde cada

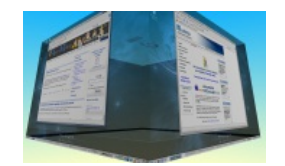

El cubo lo podemos configurar de mil maneras: poner una imagen de fondo, hacer que unos peces naden dentro, hacer que<br>se refleje en el suelo, vernos a nosotros mismos dentro del cubo (con los peces ;), …

*Expo*: permite mostrara, con solo llevar el ratón a la esquina superior izquierda, todos los escritorios como si de un cine se tratase.

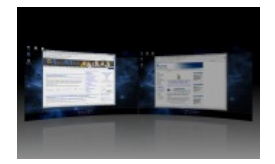

Después nos encontramos el menú de efectos:

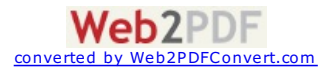

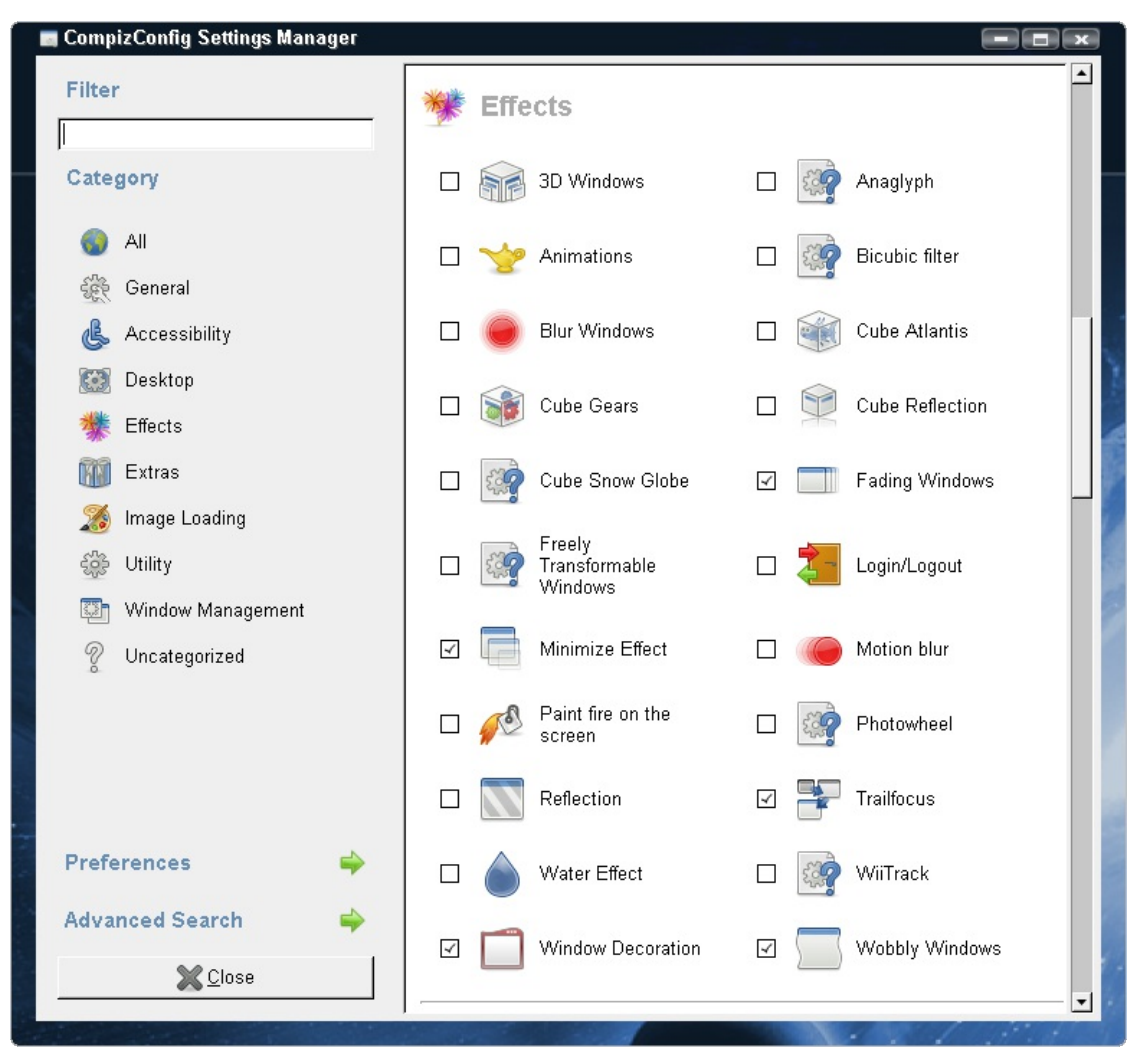

Todos estos son efectos visuales, por ejemplo, al aparecer o desaparecer una ventana, al minimizar, lo que os decía antes<br>sobre meter peces en el cubo, las propia decoración de las ventanas (*Window Decoration*). Aquí pod

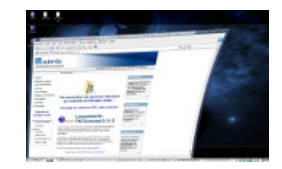

Ahora podemos encontrar los menús de extras e carga de imágenes:

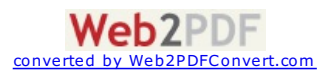

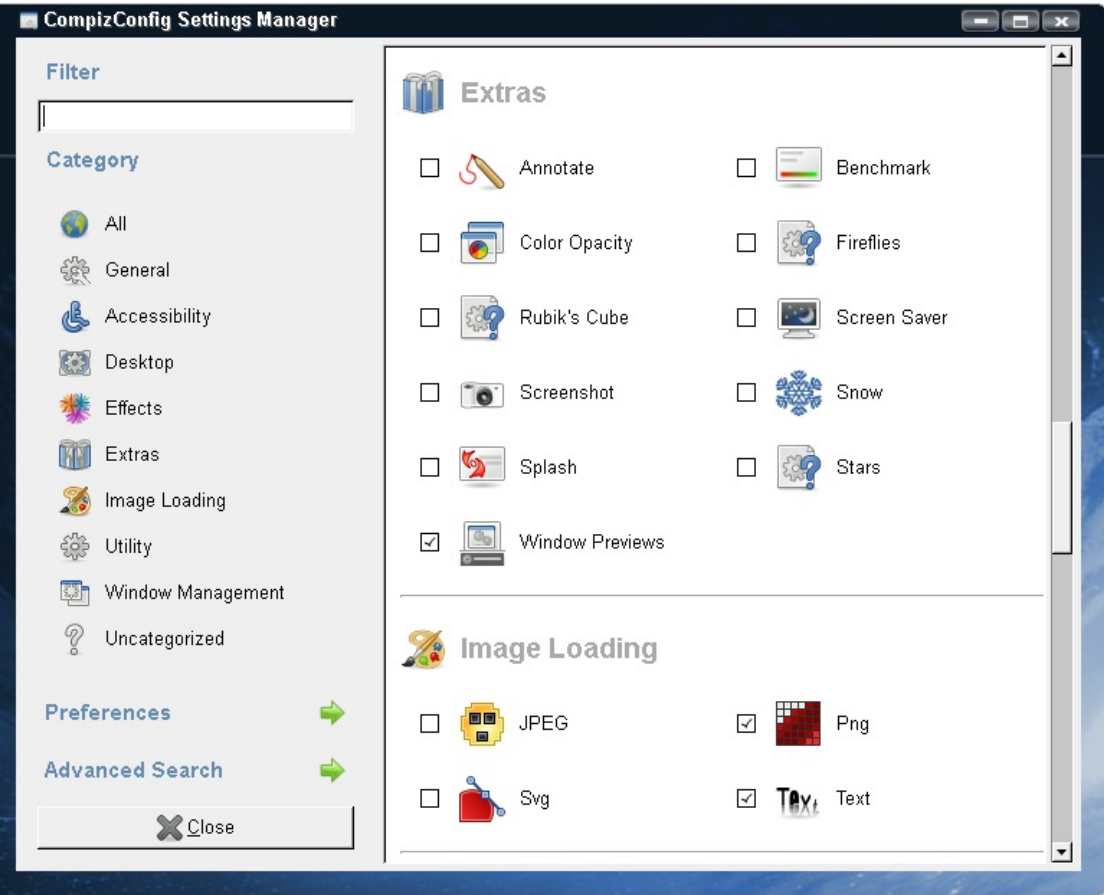

En los extras podemos encontrar cosas como **Window Previews** que muestra una pequeña foto de la ventana cuando<br>ponemos el ratón sobre la barra de tareas. Y la sección de carga de imágenes sirve para que otros plugins pued

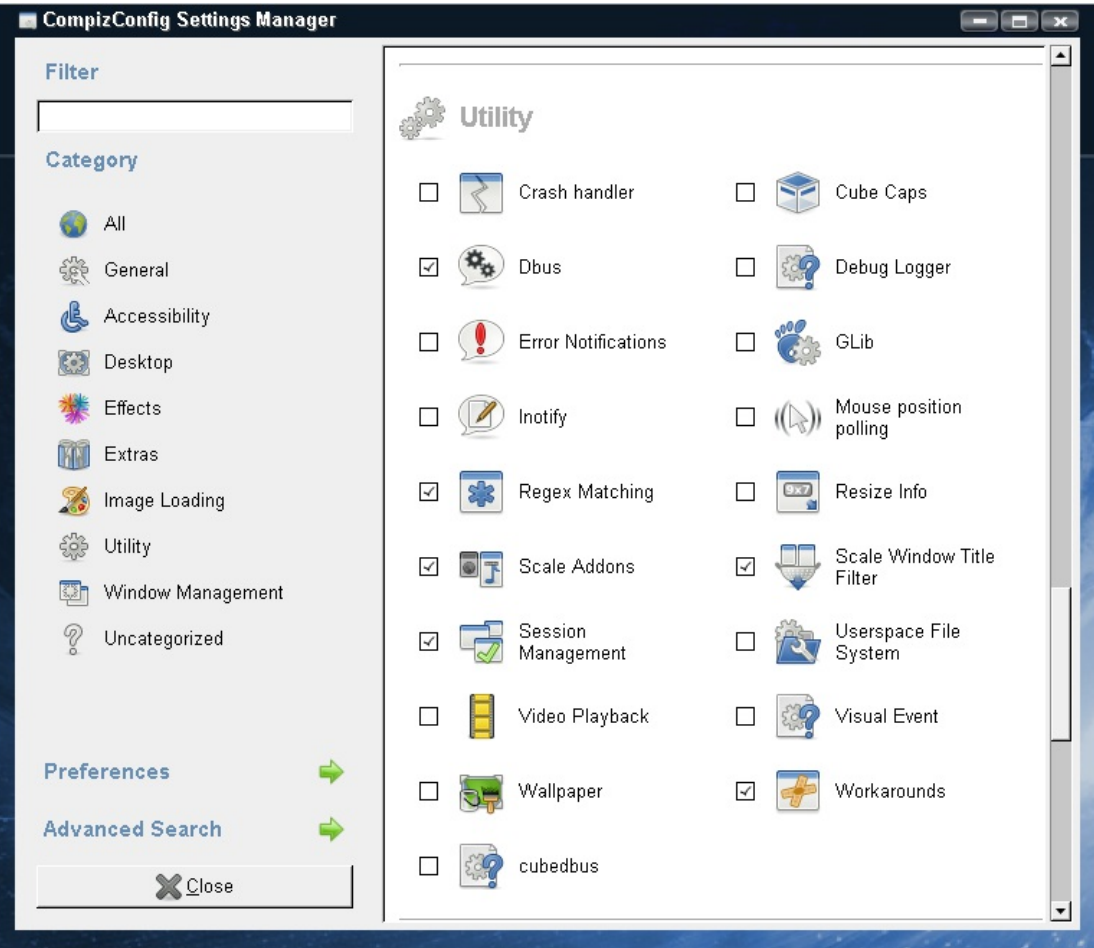

En la sección de utilidades podemos encontrar utilidades varias y ayudas a otros plugins. Recomiendo activar los relacionados con *Scale* (lo veremos más adelante).

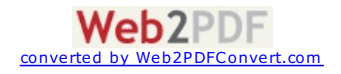

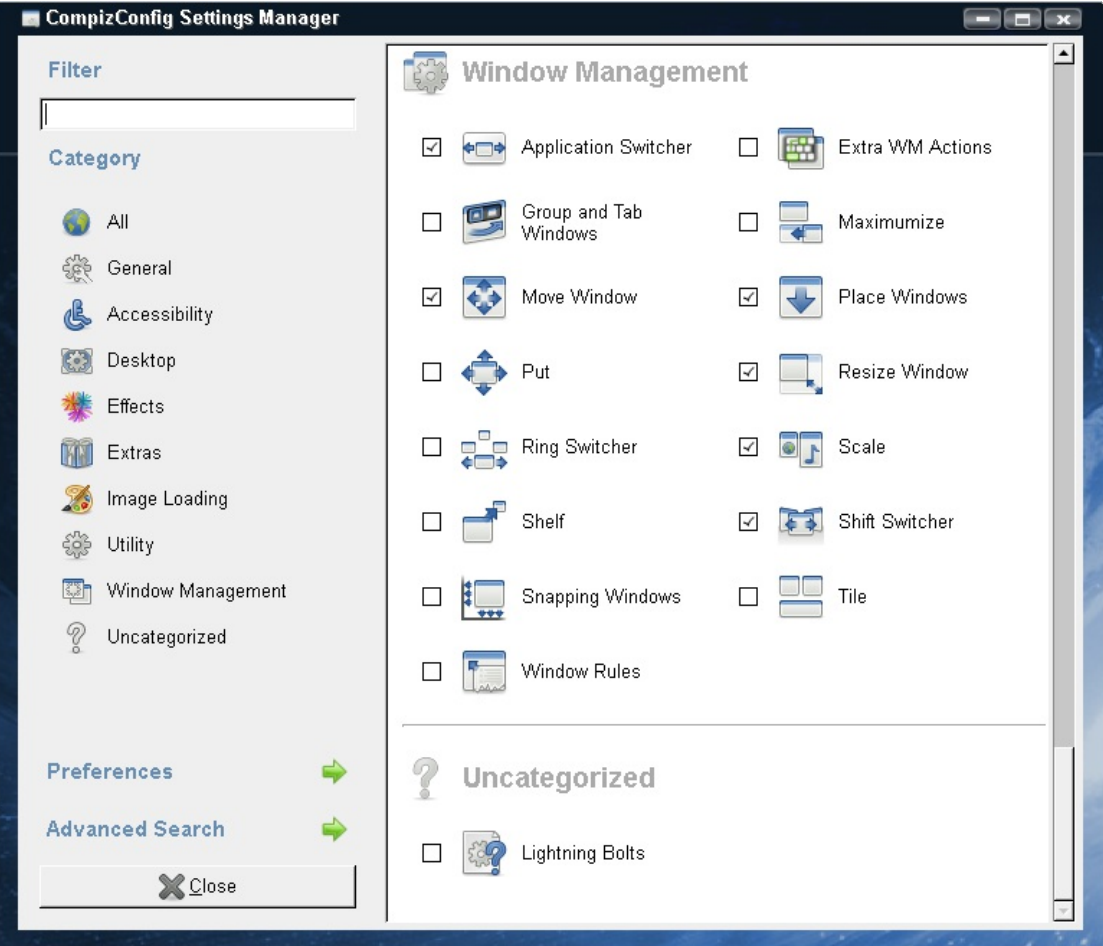

Y finalmente en la sección de gestión de ventanas podemos encontrar plugins para hacer efectos al mover ventanas, al<br>cambiarles el tamaño, para posicionarlas, … También podemos encontrar varios plugins para rotar entre v

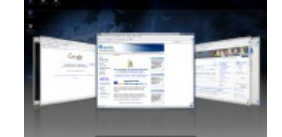

También tenemos el efecto *Scale*, con el que conseguimos que nos aparezca como un mosaico con todas las ventanas, la posicionar el ratón en la esquina superior derecha de la pantalla.

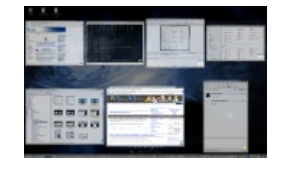

#### **6. Conclusiones**

Hay que reconocer que muchos de estos efectos están sacados de Mac, pero lo que esta claro es que Windows Vista se<br>queda muy por detrás de todas estas capacidades visuales, su facilidad de instalación, configuración y mane

También hay que advertir que estamos trabajando con una versión 'unstable', por lo que hay cosas que aun no andan muy "finasâ€. Pero desde luego merece la pena, aunque sólo sea provarlo.

Y cuidado !!! cuando lo pruebas engancha, y cuesta volver al escritorio "de toda la vida" ;)

#### **7. Sobre el autor**

Alejandro Pérez García, Ingeniero en Informática (especialidad de Ingeniería del Software)

Socio fundador de Autentia (Formación, Consultoría, Desarrollo de sistemas transaccionales)

<mailto:alejandropg@autentia.com>

Autentia Real Business Solutions S.L. - "Soporte a Desarrollo"

[http://www.autentia.com](http://www.autentia.com/)

Anímate y coméntanos lo que pienses sobre este **TUTORIAL:**

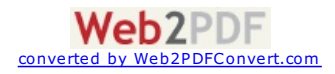

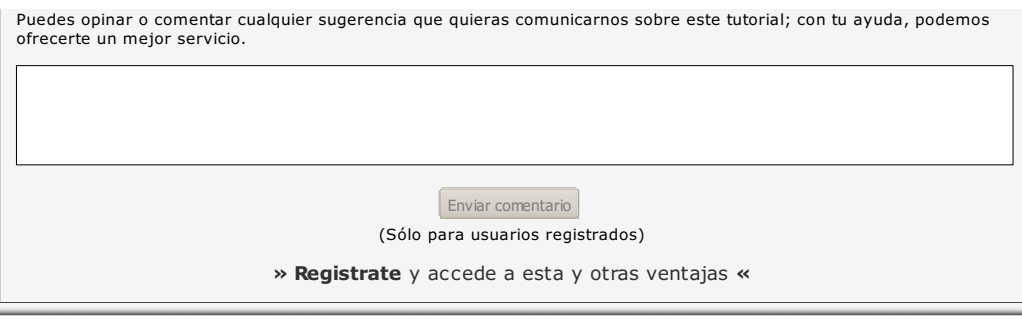

### **COMENTARIOS**

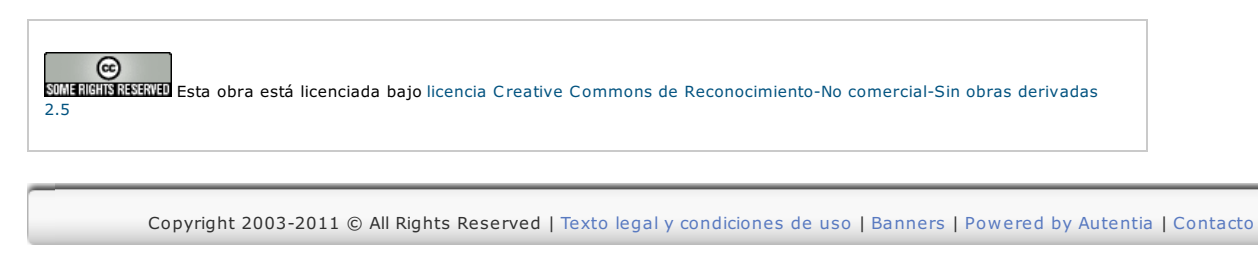

WWW.XHTML1.0 WWW.CSS XMLRSS XMLRTOM

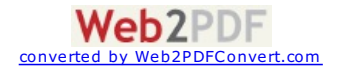